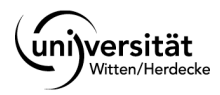

## 15. + 16. MÄRZ 2024

www.familienunternehmer-kongress.de

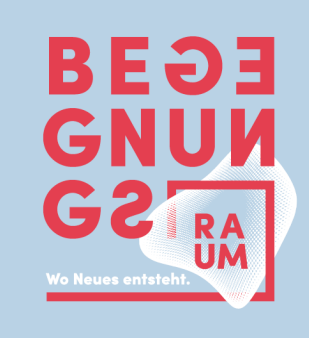

**Anleitung zur App Nutzung**

Unter den folgenden Links können Sie die App "WIFU-Events" herunterladen:

**Android:** https://play.google.com/store/apps/details?id=com.wifu.bevent.eu&hl=de&gl=de

**Apple:** https://apps.apple.com/de/app/wifu-events/id1609588551

*Anleitung:*

Beim ersten Öffnen der App gibt es die Auswahl zwischen "Login" und "Neu registrieren". Wenn Sie noch kein Konto bei der WIFU-Event-App haben, klicken Sie bitte auf "Neu registrieren". Teilnehmer:innen des 24. Kongresses haben gegebenenfalls schon ein App-Konto und können hier direkt den Login nutzen.

Klicken Sie im nächsten Schritt auf "Ohne Startcode weiter zur Registrierung", füllen Sie ihre Stammdaten und folgend die Adressdaten aus. Pflichtfelder sind mit einem Sternchen gekennzeichnet. Unter dem Punkt "Ihr Profil" steht es Ihnen frei, ein Bild hochzuladen und Ihr Unternehmen zu nennen. Diese Daten können bei Bedarf auch später noch hinzugefügt werden.

Nach Eingabe der Daten werden Sie nach einer TAN gefragt. Diese haben Sie per Mail auf die angegebene Mailadresse bekommen. Sollten Sie keine Mail bekommen haben, können Sie die TAN neu anfordern oder die Mailadresse ändern.

Geben Sie die vierstellige TAN in der App ein. Wenn die TAN-Eingabe erfolgreich war, wird Ihnen ein "Willkommen" angezeigt.

Wir schalten Sie im Backend frei und Sie können die App nutzen.

Private Universität Witten/Herdecke gGmbH IBAN: DE06 4525 0035 0000 4530 35 **BIC: WELADED1WTN** Sparkasse Witten

Private Universität Witten/Herdecke gGmbH Geschäftsführuna: Prof. Dr. med Martin Butzlaff (Präsident) Dipl. oec. Jan Peter Nonnenkamp (Kanzler)

Sitz der Gesellschaft: Witten Amtsgericht Bochum HRB 8671 Steuer-Nr: 348/5866/0314 USt.-IdNr.: DE 126880235